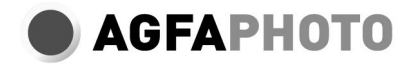

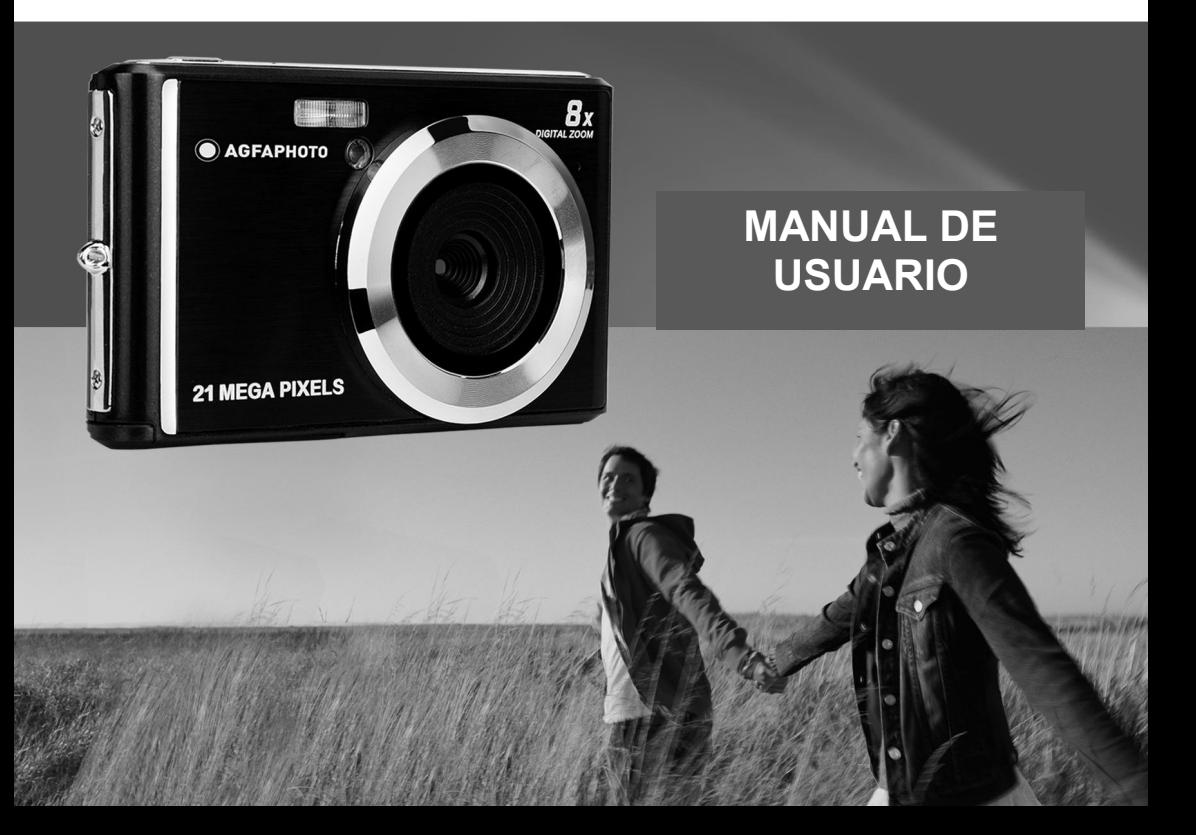

Lea este manual detenidamente antes de usarlo y consérvelo para futuras consultas. Cuando empiece a usar nuestra cámara o la formatee en su computadora, primero formatee la tarjeta SD en la cámara.

# **Directorio**

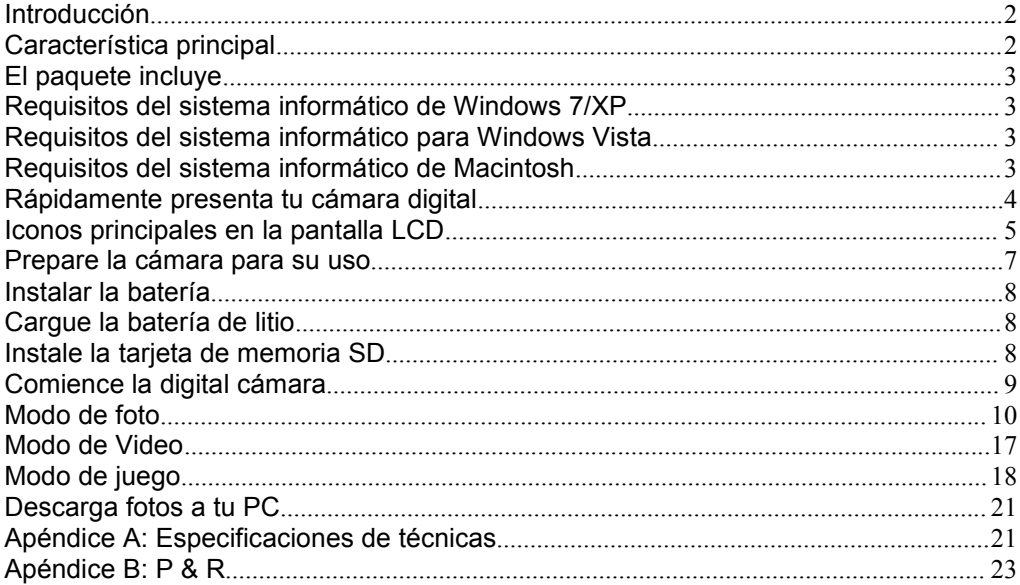

# <span id="page-3-0"></span>**Introducción**

Gracias por comprar este producto. Nuestra cámara es capaz de tomar fotos de alta definición y grabar<br>videos de alta calidad, y también es un disco extraíble. Lea este manual de instrucciones detenidamente antes de su uso.

# <span id="page-3-1"></span>**Característica principal**

- Resolución de video: 1280X720 HD, 640X480 VGA, 320X240 QVGA.
- Cámara de 21 megapíxeles, 12 opciones de resolución digital (21M) 5616X3744, (18M) 4896X3672, (16M) 4608X3456, (14M) 4416X3312, (12M) 4000X3000, (10M) 3648X2736, (8M) 3264X2448, (7M HD) 3648X2048, (5M) 2592X1944, (3M) 2048X1536, (2M HD) 1920X1080, (VGA) 640x480
- 2.4 pulgadas TFT LCD
- 8X Zoom digital
- (AS) anti-vibración
- Detección de rostro
- SmileCapture
- Continuar disparando
- Temporizador
- Admite hasta 64 GB de tarjeta de memoria SD (tarjeta SD de marca certificada). Recomendamos que use 32GB a 4GB. (velocidad de la tarjeta de memoria: 4 arriba)
- Flash incorporado
- Software PhoTagsExpress para edición de fotos, impresión y uso compartido con correo electrónico y otros.

# <span id="page-3-2"></span>**El paquete incluye**

- Cámara digital
- USB Cable
- Manual de usuario
- Batería de litio

# <span id="page-4-0"></span>**Requisitos del sistema informático de Windows 7/XP**

Para descargar fotos y videos, su computadora necesita cumplir con la siguiente configuración mínima:

- Procesador Pentium compatible con Windows 7 / XP o superior
- 128 MB de RAM, 150 MB de espacio libre en el disco
- Interfaz USB disponible
- Se recomienda una resolución de pantalla de 1024 X 768 píxeles o superior.
- Adaptador de pantalla de color de 16 bits o superior

# <span id="page-4-1"></span>**Requisitos del sistema informático para Windows Vista**

Para descargar fotos y videos, su computadora necesita cumplir con la siguiente configuración mínima:

- Windows Vista
- Procesador de 800MHz y 512MB de RAM
- Disco duro de 20GB con al menos 15GB de espacio libre
- Soporta la matriz de gráficos Super VGA
- Interfaz USB disponible

# <span id="page-4-2"></span>**Requisitos del sistema informático de Macintosh**

- Power Macintosh G3 a 500 MHz o superior
- Versión de Mac OS X, versión 10.5.X o anterior
- Al menos 128 MB de RAM disponibles (se recomiendan 256 MB), 150 MB de espacio libre en el disco
- Pantalla de 800 X 600 o mayor resolución para megapíxeles

**Nota:** El software PhoTags Express no es compatible con los sistemas Macintosh, pero las cámaras digitales se pueden usar como discos extraíbles.

# <span id="page-5-0"></span>**Rápidamente presenta tu cámara digital**

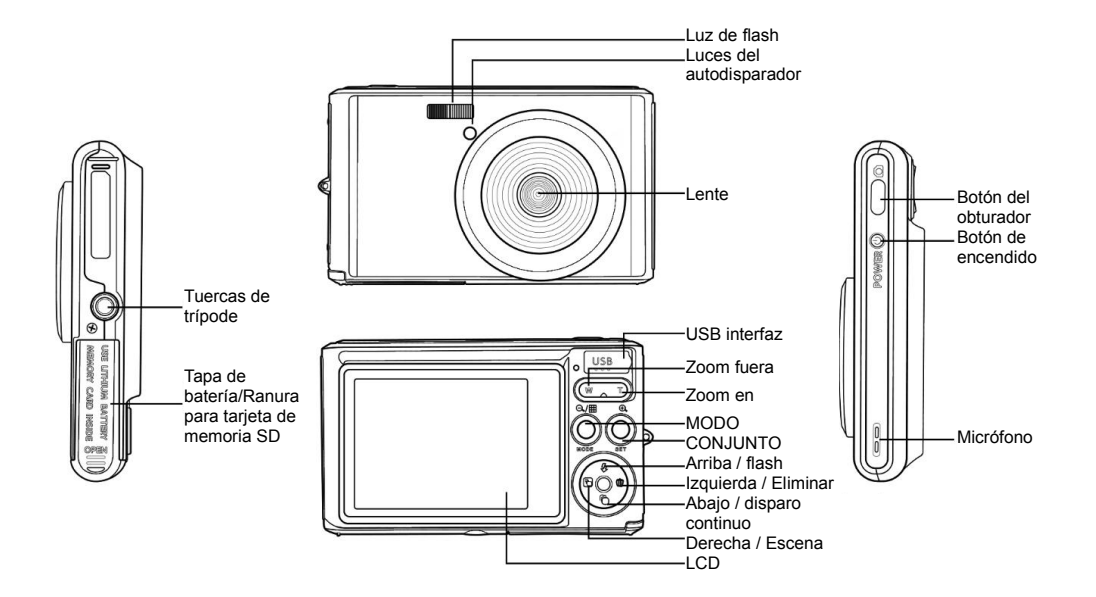

# <span id="page-6-0"></span>**Iconos principales en la pantalla LCD**

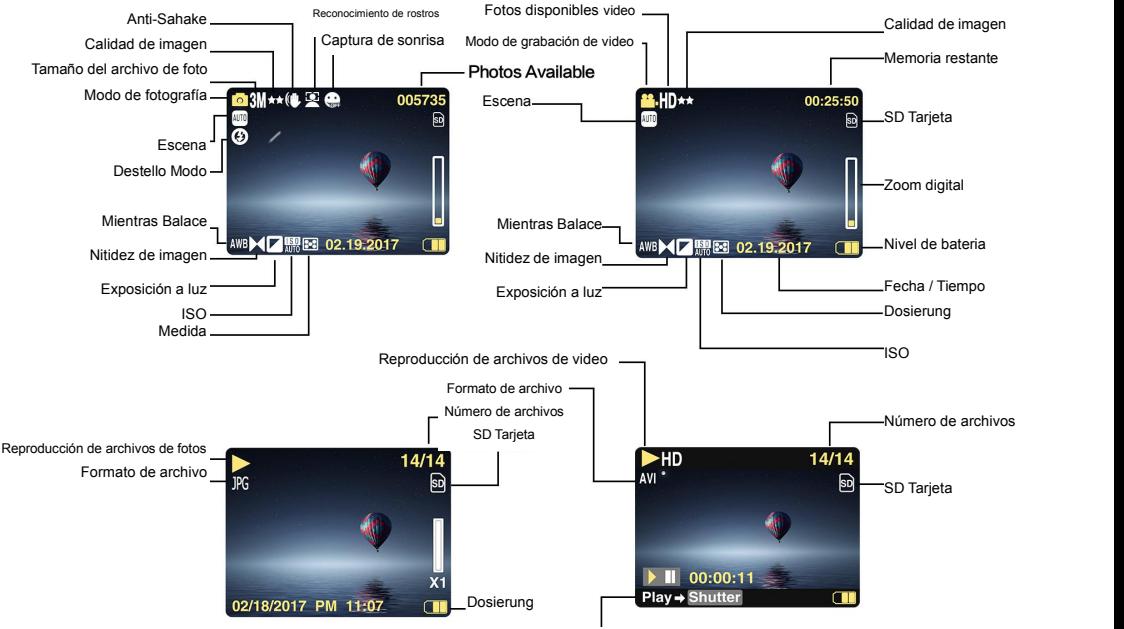

jugar Botón-Video Botón de grabación

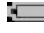

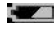

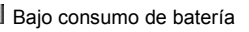

# **Calidad de imagen**

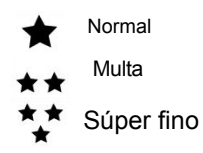

- **Flash**<br>*f* Force Flash
- 
- ® Flash Off
- Modo de reducción de ojos rojos **Escena**

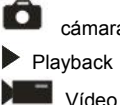

# **Energía de batería Temporizador automático**

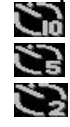

Potencia de completa batería Disparador automático en 10 segundos

Potencia media de batería Disparador automático en 5 segundos

Bajo consumo de batería Disparador automático en 2 segundos

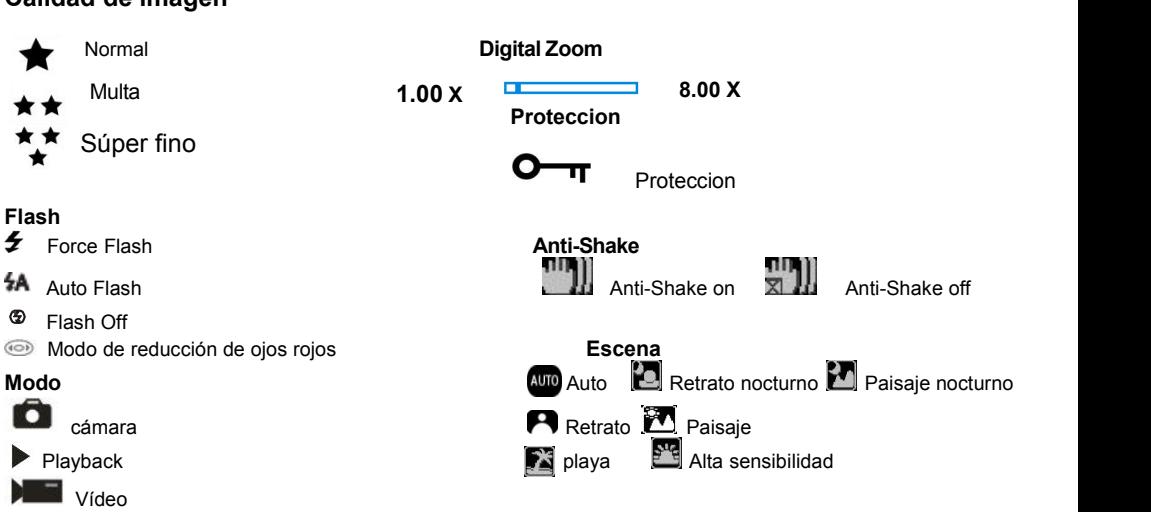

# <span id="page-8-0"></span>**Prepare la cámara para su uso**

# <span id="page-8-1"></span>**Instalar la batería**

Inserta la batería de litio en la cámara. Por favor, consulte las instrucciones a continuación:

Insert the lithium battery in the correct polarity direction.

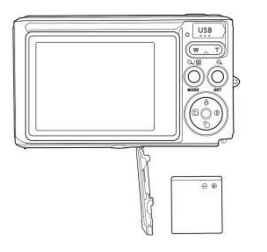

Batería de litio de instalación

- 2. Inserte la batería de litio en la dirección de polaridad correcta.
- 3. Cierre la tapa de la batería.

**Nota:** Si desea dejar inactiva la cámara por un tiempo prolongado, retire la batería.

# <span id="page-8-2"></span>**Cargue la batería de litio**

Utilice el cable USB incluido para conectar la cámara a su PC para cargar la batería. El LED se iluminará en modo de carga y se apagará cuando esté completamente cargado. O conecte la cámara al cargador a través del cable USB para cargar.

## <span id="page-8-3"></span>**Instale la tarjeta de memoria SD**

Esta cámara admite tarietas de memoria SD de hasta 64 GB de tarjeta de memoria SD (tarjeta SD de marca

certificada). Recomendamos que use 32GB a 4GB. (Velocidad de la tarjeta de memoria: Anterior 4Clase)

Por favor inserte una tarjeta de memoria SD antes de usar. Porfavor, consulte las instrucciones para una instalación adecuada a

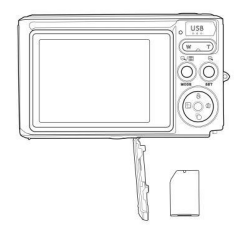

Instalación de una tarjeta de memoria SD

Ubique la ranura de la tarjeta de memoria SD e inserte la tarjeta de memoria SD como se describe arriba. Cuando se escucha un sonido de "clic", la tarjeta SD está correctamente instalado. Cuando se enciende la cámara, elícono "**SD**" aparecerá en la pantalla LCD.

#### **Nota:**

- 1. Almacenará en la tarieta de memoria SD.
- 2. El formateo borrará todos los datos protegidos / no protegidos en la tarjeta de memoria SD.
- 3. No extraiga la tarjeta SD durante el proceso de formateo, ya que puede causar daños irreversibles a la tarjeta.

# <span id="page-9-0"></span>**Comience la digital cámara**

La cámara digital admite 3 modos: modo de fotografía, modo de video y modo de reproducción.

El modo de foto se usa para tomar fotos fijas. Puede grabar videos en modo de video y previsualizar fotos / videos en el modo de reproducción, rotar, proteger, borrar, recortar e imprimir.

#### **Power on**

Presione el botón de encendido para encender la cámara. La pantalla LCD se iluminará y un "pitido" indicará que la cámara está encendida y lista para usar.

#### **Power off**

Presione el botón de encendido para apagar la cámara. Cuando la batería está baja, la cámara mostrará un icono  $\Box$  rojo en la pantalla LCD y se apagará automáticamente después de unos segundos.

# <span id="page-10-0"></span>**Modo de foto**

Cuando se enciende la cámara, el icono  $\Box$  aparecerá en la pantalla LCD para indicar que la cámara está en modo de fotografía.

#### **Modo de foto**

Apunte la pantalla LCD hacia el sujeto. Mantenga la cámara firme y presione el botón del obturador para tomar una foto. Hay un pequeño retraso cuando la cámara guarda la fotografía en la tarjeta de memoria.

Después de tomar cada foto (cuando la cámara vuelve al modo de icono), la cantidad de fotos de esta resolución que se pueden almacenar en el espacio restante se mostrará en la esquina superior derecha de la pantalla LCD. Cuando la memoria interna de la cámara está llena, la pantalla LCD mostrará "**Memory Card Full**" cuando se presione el botón del obturador. Necesita transferirestas fotos a su PC o eliminarlas para liberar espacio. O puede insertar otra tarieta de memoria SD para expandir la memoria.

#### **Zoom digital**

El zoom digital se puede usar para aumentar objetos por un factor de ocho. Presione el botón Acercar (W) para acercar el sujeto, luego presione el botón Alejar (T) para alejarse. El icono W **T se mostrará en la** pantalla LCD.

#### **Flash**

En condiciones de oscuridad, es mejor usar el flash incorporado. También puede usar el flash en condiciones de contraluz.

Cómo configurar el flash:

Presione el botón flash repetidamente. Active el flash automático seleccionando el ícono en la pantalla LCD. Presione el botón flash repetidamente. Seleccione el ícono  $\overline{\ast}$  en la pantalla LCD. Esto significa que el flash ha sido "forzado" (flash manual). Si la batería del flash está baja, la advertencia "Batería baja" aparecerá en la pantalla LCD.

Presione el botón flash repetidamente. Seleccione el icono  $\circledcirc$  en la pantalla LCD para activar la reducción de ojos rojos.

Presione el botón Flash varias veces hasta que aparezca el icono  $\circledast$  para apagar el flash

#### **Scene**

La cámara es compatible con una variedad de escenas para satisfacer diferentes necesidades, incluyendo automático, paisaje, retrato, escena nocturna, retrato nocturno, alta sensibilidad, playa. Se puede seleccionar de acuerdo con diferentes condiciones ambientales y de iluminación.

Presione el botón de encendido para encender la cámara: aparecerá el ícono  $\Box$  en la parte superior izquierda de la pantalla LCD.

1. Presione el botón SET para ingresar al menú.<br>2. Presione el botón Derecha / Izquierda para seleccionar la configuración de escena.

3. Presione el botón Arriba / Abajo para seleccionar: Automático / Paisaje / Retrato / Escena nocturna / Retrato nocturno / Alta sensibilidad / Playa.

4. Presione Configurar para confirmar y presione modo para salir del menú.

#### **Nota:**

1. Después de seleccionar la escena, el icono de paisaje correspondiente aparecerá en la pantalla LCD.

2. Puede cambiar directamente a la opción de escena presionando el botón izquierdo.

a. Presiona el botón izquierdo.

b. Presione el botón Arriba / Izquierda / Derecha / Abajo para seleccionar una escena y presione SET para confirmar.

#### **Tamaño de imagen**

El tamaño y la calidad de la imagen determinan la cantidad de fotos que se pueden guardar y la memoria requerida para cada fotografía. Fotografías de mayor calidad requerirán más memoria. El tamaño y la calidad de la imagen también afectan el tamaño máximo que se puede imprimir a tamaño completo. A continuación se explica cómo configurar el tamaño de la imagen:

1. Presione el botón SET para ingresar al menú.

2. Presione el botón derecho / izquierdo para seleccionar el icono  $\mathsf{MP}$ .

3. Pulse el botón arriba / abajo para seleccionar:

(21M)5616X3744,(18M) 4896X3672, (16M) 4608X3456, (14M) 4416X3312, (12M)

4000X3000, (10M) 3648X2736, (9M)3488X2616,(8M) 3264X2448, (7M HD)

3648X2048, (5M) 2592X1944, (3M) 2048X1536, (2M HD) 1920X1080HD, (VGA) 640X480 .

4. Presione el botón SET para ingresar al menú. Confirmación

5. Presione el botón MODE para salir del menú. El icono correspondiente para el tamaño de la imagen se mostrará en la pantalla LCD.

#### **Calidad**

La calidad de las fotos puede afectar la cantidad de fotos que puede tomar. La calidad ultrafina le permite tomar menos fotos, pero la calidad de las fotos será mejor.

1. Presione el botón SET para ingresar al menú. Ingrese la nota.

2. Presione el botón Izquierda / Derecha para seleccionar **Calidad** en el menú.

3. Pulse el botón arriba / abajo para seleccionar: Superfino / Fino / Normal.

4. Presione el botón SET para ingresar al menú. Confirme y presione el botón MODE para regresar al modo de fotografía. El icono correspondiente a la calidad se mostrará en la parte inferior de la pantalla LCD.

#### **Autodisparador**

Puede tomar mejores fotos en este modo.Hay una pequeña demora después de presionar el botón del obturador mientras la cámara está procesando la foto. Se recomienda utilizar un trípode o colocar la cámara en un lugar estable.

1. Presione el botón SET para ingresar al menú.

2. Presione el botón derecho / izquierdo para seleccionar el icono

3. Presione el botón Arriba / Abajo para seleccionar la cuenta regresiva.

4. Presione el botón SET para ingresar al menú. Confirme y luego el botón MODE vuelve al modo de fotografía.

**Nota:** Una vez que usa la función "Disparador automático".

#### **Anti-sacudida**

La cámara digital evita las fotos borrosas causadas por sacudidas durante el disparo. No es necesario que un trípode se estabilice. Cómo configurar lo siguiente:

1. Presione el botón SET para ingresar al menú.

2. Presione el botón derecho / izquierdo para seleccionar el ícono antiturbuceo

3. Pulse el botón arriba / abajo para seleccionar: activar / desactivar.

4. Presione el botón SET para confirmar. Luego, el botón MODE vuelve al modo de fotografía. Siselecciona

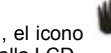

"Activado", el icono **apartidade de la pantalla LCD. Si selecciona "Desactivado"**, el icono

en la pantalla LCD.

## **Continuar de tiro**

Cuando se activa, solo pulsar el botón de disparo, disparo continuo de hasta 6 fotos (sólo tamaño de la imagen VGA).

1. Presione el botón SET para ingresar al menú.

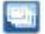

- 2. Presione el botón derecho / izquierdo para seleccionar el icono
- 3. Pulse el botón arriba / abajo para seleccionar: activar / desactivar.

4. Presione el botón SET para ingresar al menú. Confirme y luego el botón MODE vuelve al modo de fotografía. **Nota:** Cuando inicie "Continuar disparando", el tamaño de la imagen cambiará automáticamente a VGA. Si se cambia el tamaño de la imagen, la pantalla mostrará el mensaje "continuar el modo de disparo fuera" mensaje para recordarle que debe usar solamente "continuar tirando" cuando el tamaño de la imagen es VGA.

#### **Balance de blancos**

Esta configuración permite que la cámara ajuste el color de la foto en función del color de la fuente de luz.

- 1. Presione el botón SET para ingresar al menú.
- 2. Presione el botón Derecha / Izquierda para seleccionar **Balance de blancos** en el menú.
- 3. Pulse el botón arriba / abajo para seleccionar: Automático / luz diurna / nublado / fluorescente / incandescente.
- 4. Presione el botón SET para ingresar al menú. Confirmación

**Nota:** Presione MODE para salir.

## **Efecto de color**

Esta configuración permite que la cámara ajuste el color de la foto según su consulta.

- 1. Presione el botón SET para ingresar al menú.
- 2. Presione el botón Derecha / Izquierda para seleccionar **Efecto de color**en el menú.
- 3. Pulse el botón arriba / abajo para seleccionar: Soporte / sepia / monocromo / brillante.
- 4. Presione el botón SET para ingresar al menú. Confirmación

**Nota:** Presione MODE para salir.

#### **Claridad de imagen**

Esta configuración le permite ajustar la nitidez de la imagen para hacerla más o menos vanguardista.

- 1. Presione el botón SET para ingresar al menú.
- 2. Presione el botón Derecha / Izquierda para seleccionar **Claridad de imagen** en elmenú.
- 3. Pulse el botón arriba / abajo para seleccionar: Suave / normal / agudo.
- 4. Presione el botón SET para ingresar al menú.

**Nota:** Presione MODE para salir.

#### **Exposición a luz**

Esta configuración le permite ajustar el brillo de la imagen.

- 1. Presione el botón SET para ingresar al menú.
- 2. Presione el botón Derecha / Izquierda para seleccionar **Exposición a luz** en el menú.
- 3. Presione el botón Arriba / Abajo para seleccionar el valor de exposición (de +3 a -3).

4. Presione el botón SET para ingresar almenú. Confirmación El ícono de exposición correspondiente aparecerá en la parte inferior de la pantalla LCD.

**Nota:** Presione MODE para salir.

## **ISO**

Esta es una característica especial que mejora las condiciones de iluminación con el flash y el trípode permitidos. Pero tenga en cuenta que el flash y los trípodes son una mejor opción que ISO. Si desea ajustar la sensibilidad ISO, seleccione un valor ISO bajo para evitar manchas en la foto.

- 1. Presione el botón SET para ingresar al menú.
- 2. Presione el botón Derecha / Izquierda para seleccionar **ISO** en el menú de configuración.
- 3. Pulse el botón arriba / abajo para seleccionar: Tipo automático / 100/200/400.

4. Presione el botón SET para ingresar al menú. Confirme y presione el botón MODE para regresar al modo de fotografía. El ícono correspondiente para el ISO aparecerá en la parte inferior de la pantalla LCD.

#### **Medición**

Esta configuración le permite ajustar el punto de medición.

- 1. Presione el botón SET para ingresar al menú.
- 2. Presione el botón Derecha / Izquierda para seleccionar **Medición** en el menú.
- 3. Presione el botón Arriba / Abajo para seleccionar Centro / Múltiple / Punto.

4. Presione el botón SET para ingresar al menú. Confirmación El ícono de exposición correspondiente aparecerá en la parte inferior de la pantalla LCD.

**Nota:** Presione MODE para salir.

#### **Idioma**

Hay varios idiomas para elegir.

- 1. Presione el botón SET para ingresar al menú.
- 2. Presione el botón Derecha / Izquierda para seleccionar **Idioma** en el menú.
- 3. Presione el botón Arriba / Abajo para seleccionar su idioma.
- 4. Presione el botón SET para ingresar al menú. Confirme y presione MODE para volver al modo de fotografía.

#### **Fecha** / **Tiempo**

Esto le permite configurar la hora del sistema que se muestra en la foto.

- 1. Presione el botón SET para ingresar al menú.
- 2. Presione el botón Derecha / Izquierda para seleccionar **Fecha** / **Tiempo** en el menú.

3. Pulse el botón arriba / abajo para seleccionar: "On" - muestra la fecha en las imágenes cuando se descargan a un ordenador.

"Off": no hay fecha en la foto.

- "Configuración de fecha": establezca la fecha del sistema.
- 1). Presione el botón SET para ingresar al menú. Ingrese el submenú.

2). Presione el botón Derecha / Izquierda para seleccionar el año / mes / día / hora / minuto / segundo / AM resaltados.

3). Presione el botón Arriba / Abajo para configurar la fecha y la hora exactas.

4). Presione el botón de modo para regresar al menú y presione el botón SET para ingresar al menú. Regresa al modo foto.

#### **Modo silencioso**

Esto le permite activar / desactivar el sonido del botón.

1. Presione el botón SET para ingresar al menú.

2. Presione el botón Derecha / Izquierda para seleccionar **Modo silencioso** en el menú.

3. Pulse el botón arriba / abajo para seleccionar: activar / desactivar.

4. Presione el botón SET para ingresar al menú. Confirme y presione el botón MODE para regresar al modo de fotografía.

#### **Apagado automático**

Si se deja inactivo durante 1 minuto en la configuración predeterminada, la cámara apagará automáticamente la alimentación. He aquí cómo configurarlo:

1. Presione el botón SET para ingresar al menú.

2. Presione el botón Derecha / Izquierda para seleccionar **Apagado automático** en el menú de configuración.

3. Presione el botón Arriba / Abajo para seleccionar 1 minuto / 3 minutos / 5 minutos / ninguno.

4. Presione el botón SET para ingresar al menú. Confirme y presione el botón MODE para regresar al modo de fotografía.

**Nota:** Si selecciona "No", entonces la batería está agotada o hasta cerrar manualmente, la cámara no se apague la alimentación.

#### **Frecuencia**

1. Presione el botón SET para ingresar al menú.

2. Presione el botón Derecha / Izquierda para seleccionar **Frecuencia** en el menú.

3. Pulse el botón arriba / abajo para seleccionar: 50Hz / 60Hz.

4. Presione el botón SET para ingresar al menú. Confirme y presione el botón MODE para regresar al modo de fotografía.

#### **Formato**

Esta opción reformatea la tarieta de memoria y borra todos los archivos almacenados en la tarieta de memoria, incluidos los archivos protegidos.

**Nota:** Tenga cuidado. Después del formateo, todos los archivos de la tarjeta de memoria se eliminarán irreversiblemente. Transfiera imágenes y videos u otros archivos importantes a su computadora antes de formatear.

- 1. Presione el botón SET para ingresar al menú.
- 2. Presione el botón Derecha / Izquierda para seleccionar **Formato** en el menú.
- 3. Pulse el botón arriba / abajo para seleccionar: Sí / Cancelar
- 4. Presione el botón SET para confirmar.
- 5. Si selecciona "Aceptar", presione el botón Arriba / Abajo para seleccionar "Sí" o "No"

6. Presione el botón SET para confirmar y mostrar "Espere" en la pantalla LCD. Luego, la cámara volverá para tomar una foto

La operación formateada se ha completado.

#### **Configuración predeterminada**

Si la configuración de la cámara no funciona, puede restablecer la cámara a su valor predeterminado.

- 1. Presione el botón SET para ingresar al menú.
- 2. Presione el botón Derecha / Izquierda para seleccionar **Configuración predeterminada** en el menú.
- 3. Presione el botón SET para confirmar e ingresar al menú del siguiente nivel.
- 4. Pulse el botón arriba / abajo para seleccionar: Sí / No
- 5. Cuando presiona "Sí". Se utiliza para restablecer todos los valores predeterminados.
- 6. Presione "No" para salir.

# <span id="page-17-0"></span>**Modo de Video**

**Nota:** La cámara tiene una memoria incorporada limitada. Es necesario insertar una tarjeta SD antes de grabar. Presione el botón MOde para ingresar al modo de video y comenzar a grabar. Aparecerá un icono **en la capaca** en la

parte superior izquierda de la pantalla LCD y el punto rojo **de la pantalla LCD parpadeará. Presione el botón** del obturador para detener la grabación. El tiempo aproximado de descanso que se puede tomar y la cantidad aproximada de descanso que se puede tomar se mostrarán en la esquina superior derecha de la pantalla LCD.

- 1. Puede reproducir este archivo AVIen el modo de reproducción u otro reproductor multimedia.
- 2. La escala se puede ajustar durante la grabación.

#### **Nota:**

1. El archivo se guardará en formato AVI.

2. Cuando la memoria interna de la cámara está llena, si intenta grabar más videos, aparecerá el mensaje "Tarjeta llena" en la pantalla LCD. Transfiera fotos y videos desde su tarjeta de memoria a su PC o elimínelos para liberar más memoria. Alternativamente, puede insertar otra tarjeta de memoria SD para expandir la memoria y grabar videos más largos.

Hay muchos menús de configuración en el modo de video, que son los mismos que en el modo de fotografía. No presentado aquí.

#### **Tamaño de imagen**

A continuación se explica cómo configurar el tamaño de la imagen:

1. Presione el botón SET para ingresar al menú.

- 2. Presione el botón derecho / izquierdo para seleccionar el icono  $\mathsf{MP}$ .
- 3. Pulse el botón arriba / abajo para seleccionar: HD 1280X720P ,VGA 640X480,QVGA 320X240.
- 4. Presione el botón SET para ingresar al menú.

5. Presione el botón MODE para salir del menú. El icono de tamaño de imagen correspondiente se mostrará en la pantalla LCD.

# <span id="page-18-0"></span>**Modo de juego**

Presione el botón MODE para ingresar al modo de reproducción. Cuando se visualiza JPG o AVI en la esquina superior izquierda de la pantalla LCD, la cámara está en modo de reproducción. Ahora puedes reproducir fotos y videos en tu cámara. En el modo Reproducción, puede eliminar, rotar, recortar, proteger, imprimir o mostrar diapositivas fotos, así como proteger o eliminar videos. También puede imprimir fotos directamente desde la cámara a través de la impresora.

## **Nota:**

1. Si no hay foto / video en la cámara, se mostrará el mensaje "No existe archivo" en la pantalla LCD. Presione MODE para volver al modo de fotografía.

2. Regrese al modo de fotografía y presione elbotón SET para cambiar la configuración del video grabado, como el tamaño del video (en la configuración) y el balance de blancos, entre otros.

#### **Reproducción de miniaturas**

Cuando la cámara está en modo de reproducción, presione el botón W / Zoom out para ingresar a la reproducción de miniaturas.

Seleccione una foto JPG y presione el botón SET o visualice la foto en pantalla completa.

En el modo de pantalla completa, puede presionar el botón T / Zoom in para acercar, presionar W / zoom para alejar.

- 1. Presione el botón W / Zoom out paraingresar a la reproducción de miniaturas
- 2. Presione Arriba / Abajo / Izquierda / Derecha para seleccionar la foto que desea previsualizar.
- 3. Presione el botón SET para seleccionar la imagen seleccionada.
- 4. Presione el botón T /Zoom in para acercar.
- 5. Presione la tecla Arriba / Abajo / Izquierda / Derecha para ver los detalles de la foto más claramente.
- 6. Presione SET para salir del menú.

#### **Editar fotos estáticas**

Cuando la cámara está en modo de reproducción, presione el botón izquierda /derecha para seleccionar una imagen fija (el ícono que el JPG mostrará en la pantalla LCD), puede rotar, proteger, borrar, recortar o imprimir.

## **Eliminar**

Elimine fotos y videos no deseados en cualquier momento para liberar más memoria. Puede eliminar una imagen o un videoclip a la vez, o puede eliminar de inmediato las fotos y videos desprotegidos almacenados actualmente en su tarieta de memoria.

- 1. Presione el botón SET en el modo de reproducción.
- 2. Presione el botón Derecha / Izquierda para seleccionar el menú **Eliminar**.
- 3. Pulse el botón arriba / abajo para seleccionar: Borre esta foto / elimine todas las imágenes / cancelar.
- 4. Presione el botón SET para ingresar al menú.
- 5. Presione el botón Arriba / Abajo para seleccionar "Sí" o "No".
- 6. Presione el botón SET para ingresar al menú.

**Nota:** En el modo de reproducción, a continuación se explica cómo eliminar una foto rápidamente:

- 1. Seleccione la foto que desea eliminar.
- 2. Presione el botón derecho / eliminar
- 3. Presione el botón Arriba / Abajo para seleccionar "Sí" o "No".
- 4. Presione el botón SET para ingresar al menú.

## **Girar**

- 1. Presione el botón SET en el modo de reproducción.
- 2. Presione el botón Derecha / Izquierda para seleccionar el menú **Girar**.
- 3. Pulse el botón arriba / abajo para seleccionar: 90 °/ 180 °/ 270 °/ cancelar
- 4. Presione el botón SET o confirme.

**Nota:** 1.Después de confirmar presionando el botón SET, aparecerá el mensaje "Guardar" en la pantalla LCD.

2. Presione MODE para salir.

## **Recortar imagen**

Recorta la foto para mostrar solo una parte de la imagen o resalta un foco y guarda la parte recortada como una nueva foto.

- 1. Presione el botón SET en el modo de reproducción.
- 2. Presione el botón derecho / izquierdo para seleccionar el icono
- 3. Pulse el botón arriba / abajo para seleccionar: Recortar / Cancelar.
- 4. Presione el botón SET para ingresar al submenú.
- 5. Presione el botón Arriba / Abajo / Izquierda / Derecha para seleccionar el área que desea recortar.
- 6. Presione el botón W / T para expandir o reducir el área de su elección.
- 7. Presione el botón del obturador para confirmar y guardar.
- 8. Presione el botón SET para regresar al menú.

#### **Protección**

Puede proteger sus fotos / videos de una eliminación accidental.

- 1. Presione el botón SET en el modo de reproducción.
- 2. Presione el botón Derecha / Izquierda para seleccionar el menú **Protección**

3. Pulse el botón arriba / abajo para seleccionar: Bloquee esta foto / Desbloquee esta foto / Bloquee todas las imágenes / Desbloquee todas las imágenes.

4. Presione el botón SET o confirme. Si selecciona "Bloquear", el icono de bloqueo aparecerá en la pantalla LCD. Seleccione "Desbloquear" y presione el botón SET para desbloquear el archivo actual.

**Nota:** Presione MODE para salir.

#### **Imprimir**

Puede imprimir fotos usando su impresora. A continuación, le mostramos cómo imprimir sus fotos:

- 1. Seleccione la foto que desea imprimir.
- 2. Presione el botón SET.
- 3. Imprima esta foto / cancelar.

4. Presione el botón SET o ingrese la opción de impresión y aparecerá el mensaie "Conecte la cámara a la impresora Pictbridge" en la pantalla.

5. Conecte la cámara a una impresora compatible con un cable USB para imprimir.

#### **Presentación**

Puede reproducir fotos con una presentación de diapositivas

- 1. Presione el botón SET.
- 2. Presione el botón Arriba / Abajo para seleccionar: 3 segundos / 5 segundos / 10 segundos.
- 3. Presione el botón "Arriba" para confirmar y reproducir la foto.

#### **Reproducir archivo AVI**

Seleccione el archivo AVI para jugar.

Presione el botón del obturador para reproducir el archivo, presione el botón obturador para pausar, presione

nuevamente para reanudar la reproducción.

**Nota:** Para obtener información sobre cómo proteger y eliminar videos, consulte **Edición de fotos fijas.**

# <span id="page-21-0"></span>**Descarga fotos a tu PC**

Primero de conecte su cámara a la computadora correctamente a través del cable USB (cable USB que puede leer datos) y luego encienda su cámara digital:

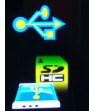

la imagen aparecerá en la pantalla LCD de la cámara. Aparecerá una ventana (Disco extraíble) en su PC:

NOTA: Ahora puede copiar las fotos a su computadora de dos maneras:

1. Descargar fotos directamente desde las ventanas

Elija "copiar imágenes a una carpeta en mi computadora" en el Disco extraíble (H :). Después de hacer clic en "Aceptar", habrá algunas ventanas en la pantalla para que complete la copia paso a paso. Solo necesita seleccionar la configuración predeterminada para completar la transferencia. O tu puedes:

1. Haga clic en el icono Mi PC en el escritorio.

2. Su tarjeta de memoria aparecerá como un Dispositivo de almacenamiento extraíble.

3. Haga clic en el Dispositivo de almacenamiento extraíble para ver las imágenes. Las imágenes se almacenarán en la subcarpeta DCIM.

4. Ahora puede copiar y pegar las imágenes en cualquier directorio.

# <span id="page-21-1"></span>**Apéndice A: Especificaciones de técnicas**

Sensor de imagen | CMOS Sensor

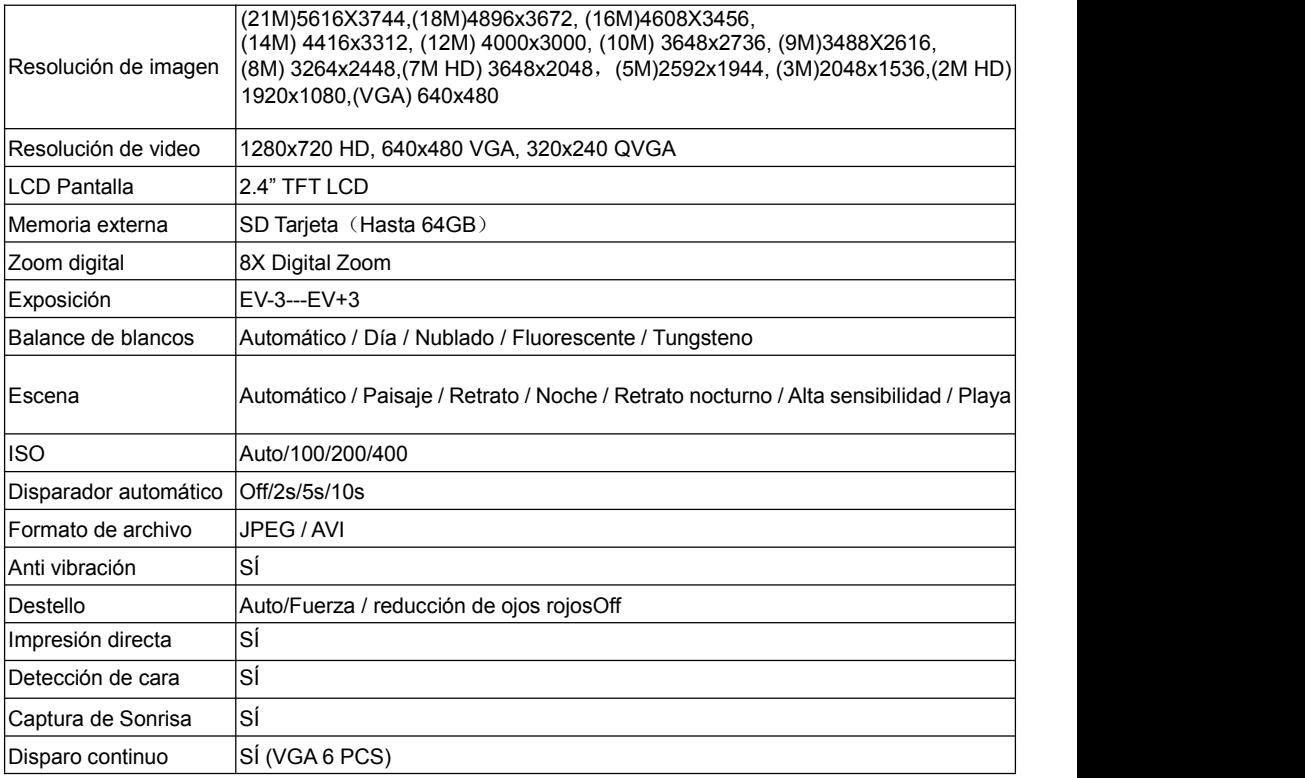

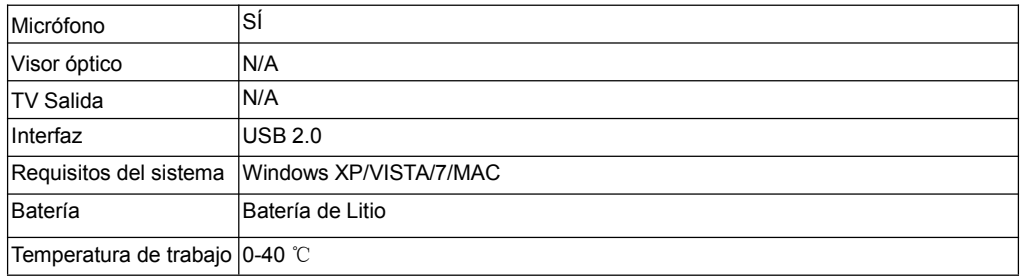

La memoria incorporada solo puede almacenar fotos para pruebas (solo 3MP). Las imágenes no se guardarán cuando la cámara esté baja o se haya extraído la batería. Por favor inserte una tarjeta de memoria SD antes de usar. Por favor, consulte las instrucciones para una instalación adecuada a continuación.

# <span id="page-23-0"></span>**Apéndice B: P & R**

P: Tomé una foto, pero mi computadora no reconoce mi cámara. Qué debería hacer? R: Antes que nada, asegúrate de tomar una foto. Presione el botón del obturador / SET varias veces para tomar algunas fotos de muestra y luego intente descargarlas en su computadora. También se recomienda que inserte una tarjeta SD en su cámara. Los requisitos mínimos son Pentium Processor 300Mhz, AMD Athlon 300Mhz, Celeron 400MHz o superior, al menos 128 MB RAM. Por favor, confirme que el viejo AMD K6 funciona correctamente. Para obtener más información acerca de su computadora, vea Propiedades de la computadora.

P: Cómo me aseguro de no perderme fotos importantes?

R: Normalmente use la cámara, se recomienda insertar 32GB a 4GB. (Velocidad de la tarjeta de memoria: Nivel 4 anterior) Tarjeta de memoria SD. Todas sus fotos se almacenarán en esta tarjeta de memoria. Es muy recomendable que a menudo descargue fotos de esta tarjeta para liberar más espacio. Esto también será datos de respaldo cuando pierda o dañe la tarjeta de memoria. Las fotos de prueba se almacenarán en la memoria RAM limitada de la tarjeta de memoria SD. Almacenar fotos requiere una corriente constante. Si su cámara está baja o baja, todas las fotos de prueba se perderán. Le recomendamos encarecidamente que descargue fotos en su PC

para evitar la pérdida de datos.

- P: Si uso el sistema MAC, está funcionando correctamente el dispositivo?
- R: El dispositivo también se puede usar como un disco extraíble en Mac OSX (10.5.xo superior).